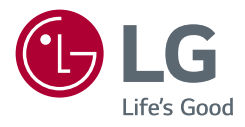

Kulanım Kılavuzu

# **LED LCD MONİTÖR**

*(LED Monitör\*)* 

\* LG LED Monitörler LED Arka Aydınlatmalı LCD Monitörlerdir.

Setinizi çalıştırmadan önce bu kılavuzu lütfen dikkatlice okuyun ve ileride başvurmak üzere saklayın.

*32QP880 32QP880P 32QP880N 32QP88NP 32BP88Q*

*<www.lg.com>*

# **İÇİNDEKİLER**

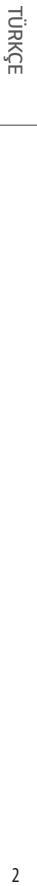

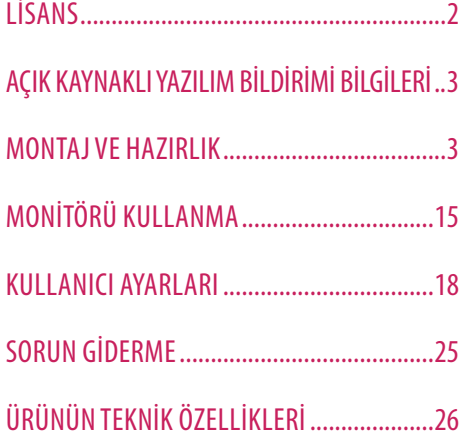

# **LİSANS**

Her model farklı lisanslara sahiptir. Lisanslar hakkında daha fazla bilgi almak için *<www.lg.com>* adresini ziyaret edin.

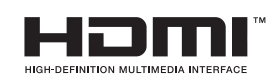

HDMI ve HDMI High-Definition Multimedia Interface terimleri ve HDMI Logosu, HDMI Licensing Administrator, Inc. şirketinin ABD'deki ve diğer ülkelerdeki ticari markası ya da tescilli markasıdır.

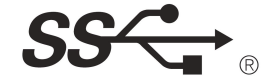

The SuperSpeed USB Trident logo is a registered trademark of USB Implementers Forum, Inc.

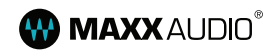

**MAXX** AUDIO<sup>®</sup> MaxxAudio and additional MAXX trademarks are trademarks and/ or registered trademarks of Waves Audio Ltd.

\* USB Type-C™ and USB-C™ are trademarks of USB Implementers Forum.

# <span id="page-2-0"></span>**AÇIK KAYNAKLI YAZILIM BİLDİRİMİ BİLGİLERİ**

GPL, LGPL, MPL ve bu ürünün içerdiği diğer açık kaynaklı lisanslar altında kaynak kodu elde etmek için lütfen *<https://opensource.lge.com>* adresini ziyaret edin.

Kaynak koduna ek olarak, adı geçen tüm lisans koşulları, garanti feragatnameleri ve telif hakkı bildirimleri indirilmek üzere mevcuttur.

Ayrıca LG Electronics, *opensource@lge.com* adresine gönderilen e-posta taleplerinin üzerine bu tür bir hizmetin maliyetini (ortam, gönderi ve taşıma masrafı gibi) kapsayan bir ücret karşılığında açık kaynak kodunu CD-ROM ile de sağlar.

Bu teklif, bu ürünün son gönderiminden sonraki üç yıllık süre için geçerlidir. Bu teklif, bu bilgileri alan herkes için geçerlidir.

# **MONTAJ VE HAZIRLIK**

# **DİKKAT**

- Ürün performansı ve güvenliğiniz için orijinal olmayan bileşenleri kullanmayın.
- Orijinal olmayan bileşenlerin kullanılmasından kaynaklanan hasar ve yaralanmalar garanti kapsamına girmez.
- Ürünle birlikte gelen bileşenleri kullanmanız tavsiye edilir.
- Bu belgedeki şekiller, tipik prosedürleri gösterir. Bu nedenle, bu şekiller, gerçek üründen farklı görünebilir.
- Ürünü monte ederken vidaların üzerine yabancı madde (yağ, yağlayıcı vb.) uygulamayın. (Bu durum, ürüne zarar verebilir.)
- Vidaları sıkarken aşırı güç uygulanması, monitörün hasar görmesine neden olabilir. Bu şekilde hasar gören monitörler garanti kapsamına girmez.
- Monitörü baş aşağı olacak şekilde taşımayın. Bu durum ayaklığın düşmesine neden olabilir ve kişisel yaralanmalara yol açabilir.
- Monitörü kaldırırken ya da taşırken monitör ekranına dokunmayın. Monitör ekranına kuvvet uygulanması, ekranın hasar görmesine neden olabilir.

# **A** NOT

- Bileşenler, burada gösterilenlerden farklı görünebilir.
- Bu kılavuzda bulunan tüm ürün bilgileri ve teknik özellikler, ürün performansını geliştirmek amacıyla önceden haber verilmeksizin değiştirilebilir.
- İsteğe bağlı aksesuarları satın almak için bir elektronik mağazasını veya çevrimiçi alışveriş sitesini ziyaret edin ya da ürünü aldığınız bayiyle iletişime geçin.
- Ürünle birlikte gelen güç kablosu, bölgeye göre farklılık gösterebilir.

# **Desteklenen Sürücüler ve Yazılım**

En yeni sürümü LGE web sitesinden (*<www.lg.com>*) indirip yükleyebilirsiniz.

- Sürücüler ve Yazılım: Monitör Sürücüsü / OnScreen Control / Dual Controller
	- *-* Monitör Sürücüsü: İsteğe Bağlı
	- OnScreen Control: Önerilen
- Dual Controller: İsteğe Bağlı

# **Ürün ve Düğme Açıklamaları**

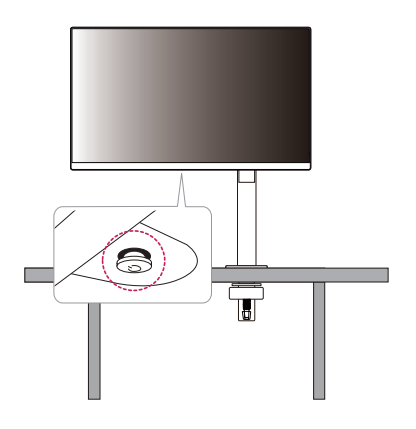

# **Joystick Düğmesini Kullanma**

Joystick düğmesine basarak veya joystick düğmesini parmağınızla sola/sağa/yukarı/aşağı hareket ettirerek monitör işlevlerini kolayca kontrol edebilirsiniz.

# **Temel Fonksiyonlar**

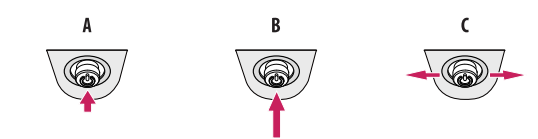

# A

Açma: Monitörü açmak için joystick düğmesine parmağınızla bir kez basın.

Kapatma: Monitörü kapatmak için joystick düğmesini parmağınızla 5 saniyeden uzun süre basılı tutun.

Ses Seviyesi: Joystick düğmesini sağa/sola kaydırarak ses seviyesini kontrol edebilirsiniz.

# **A** NOT

• Joystick düğmesi, monitörün alt kısmında bulunur.

# **Monitörün Taşınması ve Kaldırılması**

Monitörü taşırken veya kaldırırken monitörün çizilmemesi veya zarar görmemesi ve hangi şekilde ve büyüklükte olursa olsun güvenli bir şekilde taşınabilmesi için bu talimatları uygulayın.

- Monitörü taşımadan önce monitörün orijinal kutusuna ya da ambalaj malzemesine yerleştirilmesi önerilir.
- Monitörü taşımadan veya kaldırmadan önce güç kablosunu ve diğer tüm kabloları sökün.
- Monitör çerçevesinin alt ve yan kısmını sıkıca tutun. Panelden tutmayın.
- Monitörü tutarken çizilmemesi için ekran size doğru bakmamalıdır.
- Taşıma esnasında monitörü darbeye veya aşırı titreşime maruz bırakmayın.
- Monitörü taşırken dik tutun; yan çevirmeyin ya da yana doğru eğmeyin.
- Monitörü hareket ettirirken kafası ve ayaklığı ayrı olarak sökün ve yeniden konumlandırın.

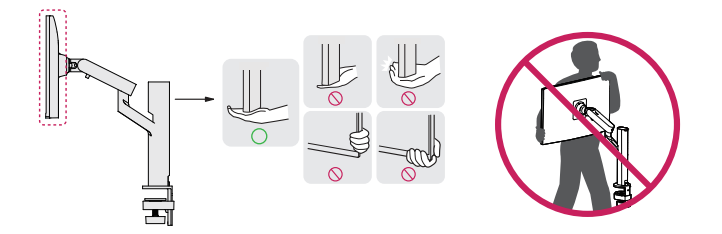

# **DİKKAT**

- Mümkün olduğunca monitörün ekranına dokunmaktan kaçının.
	- *-* Aksi takdirde ekran veya görüntü üretmek için kullanılan bazı pikseller zarar görebilir.
- Monitörü dikey olarak yukarıda tutmak, joystick yüzünden monitörün düşmesine sebep olup hasara ya da yaralanmaya yol açabilir. Ayrıca, bu durum joystick düğmesinin arızalanmasına da neden olabilir.

# **Masa Üzerine Kurulum**

• Monitörü kaldırın ve masanın üzerine dik bir şekilde yerleştirin. Yeterli havalandırma sağlamak için monitörü duvardan en az 100 mm uzaklığa yerleştirin.

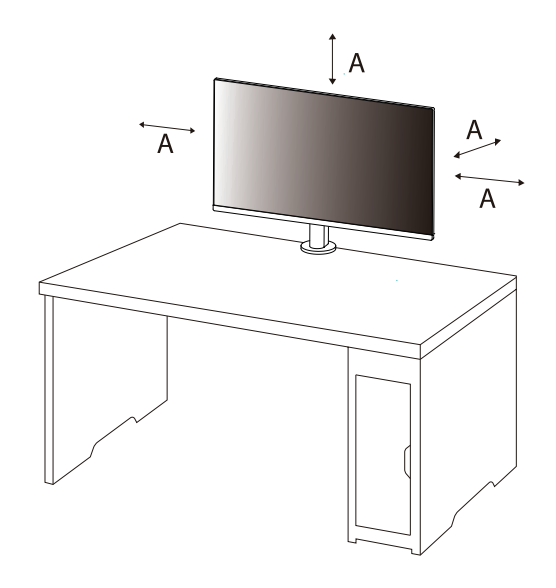

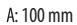

# **DİKKAT**

- Monitörü taşımadan veya monte etmeden önce güç kablosunu prizden çıkarın. Elektrik çarpması riski vardır.
- Ürün paketinde verilen güç kablosunu kullandığınızdan ve bu kabloyu topraklamalı elektrik prizine takıtığınızdan emin olun.
- Başka bir güç kablosuna ihtiyacınız olduğunda lütfen yerel bayinizle veya size en yakın bir satış mağazasıyla görüşün.
- Ürünün üstüne kurulduğu masanın sabit ve sağlam olduğundan emin olunuz. Cam gibi kırılgan malzemelerden yapılmış bir masa hasar görebilir.
- Monitör, engebeli ya da eğimli masalarda yana eğilebilir.
- Ayaklığın kurulumu masa üzerinde iz bırakabilir.
- Ayaklığa çanta ya da giysi gibi ağır eşyalar asmayınız.
- Masanın monitörü taşıyabilecek kadar büyük olduğundan emin olarak monitörün düşmesini engelleyiniz.
- Ayaklığı masaya sıkıca sabitlediğinizden emin olunuz.
- Kalkarken kafanızı vurmamak için ayaklığı masaya kurarken masaya tam olarak oturduğundan emin olunuz.
- Monitörü döndürürken aşırı güç kullanmayınız. Monitörün bir duvara dokunmasına izin vermek, yakınlardaki insanları yaralayabilir ya da monitöre zarar verebilir.

# **Kıskaç nasıl sabitlenir**

- *1* Ayaklığı masaya yerleştirdikten sonra, kolu çevirerek sağlamlaştırın.
- Çıkıntısı olmayan masalar için
	- *-* Masa, 75 mm'den az kalınlıkta olmalıdır.

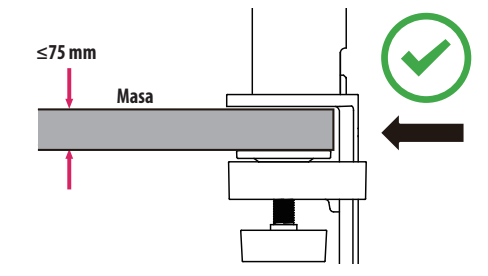

# **DİKKAT**

- Masaya tam olarak sabitlenmemiş ayaklıklar, monitörün oynamasına ya da düşmesine neden olabilir.
- Masanın monitörün kurulumunu tamamen destekleyebilecek kadar sağlam ve sabit olduğundan emin olun. Cam gibi kırılgan malzemelerden yapılmış bir masalar hasar görebilir.
- Çıkıntılı masalar için
	- *-* Çıkıntının masanın kenarından 95 mm daha fazla olduğu durumlarda, monitörü yalnızca düz bir çıkıntının masanın kenarından 10 mm ve 75 mm arasında bulunduğu zaman kurun.

**10 mm**

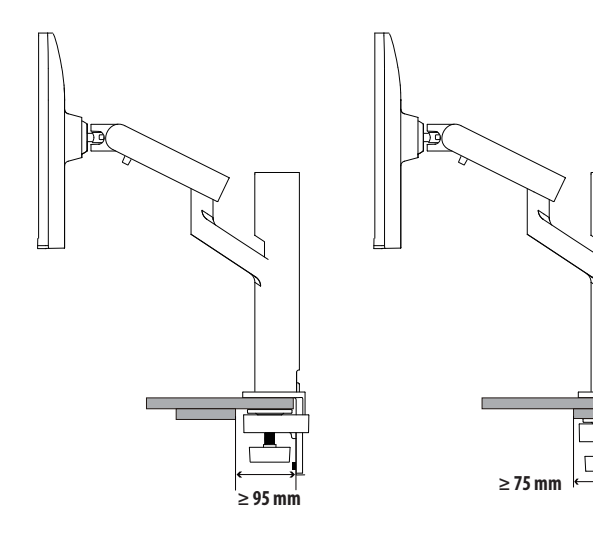

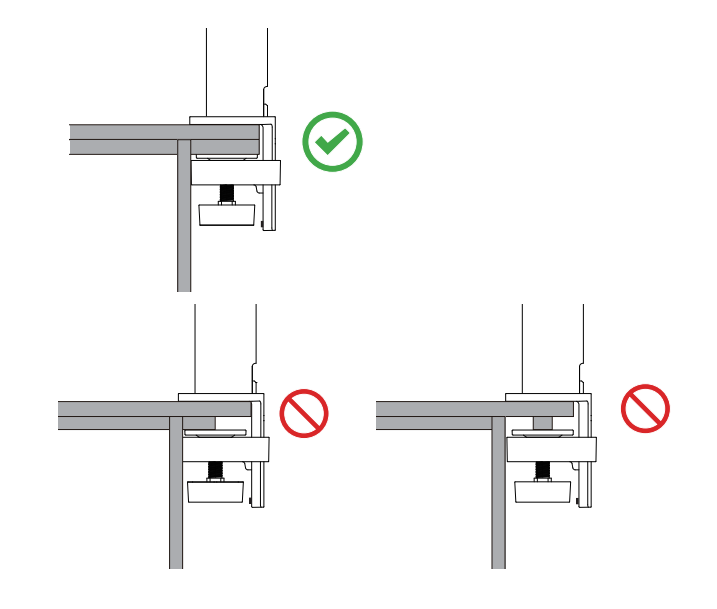

# **Döner ayaklık**

Monitörünüzün montaj düzeneği, monitör görüş Açısını ayarlamanızı sağlar.

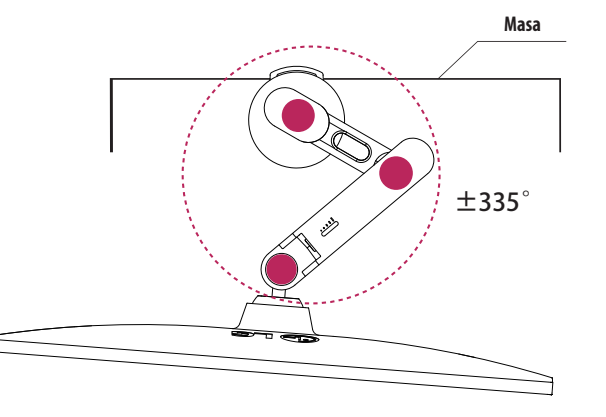

# **Döndürme Özelliği**

Döndürme özelliği monitörün saatin tersi yönünde 90 derece döndürülebilmesini sağlar.

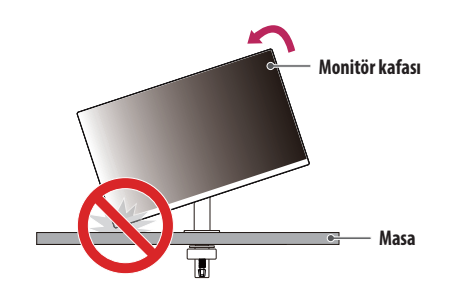

# **UYARI**

• Döndürme işlevini kullanırken monitörü çok hızlı ya da güçlü bir şekilde döndürmeyin. Masa, monitör kafasıyla temasa geçtiğinde çizilebilir.

Monitörü şekilde gösterildiği gibi saatin tersi yönünde döndürün.

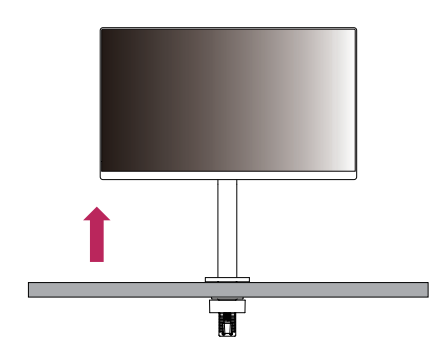

Monitörün açısını şekilde gösterildiği gibi ok yönünde ayarlayın.

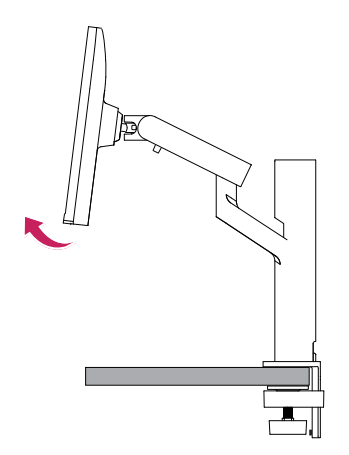

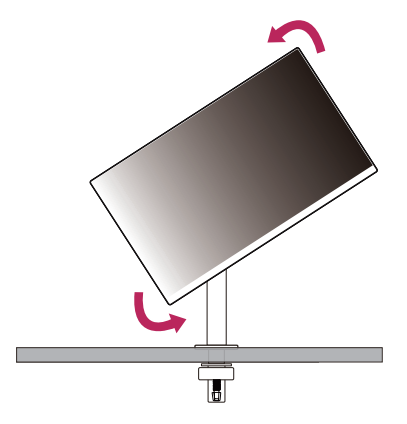

Monitörü şekilde gösterildiği gibi 90 ° döndürerek kurulumu tamamlayın.

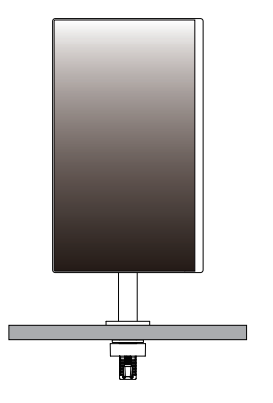

# **Ekran Dengeleme**

Ürün yerleştirileceği konuma yerleştirildikten sonar, eğer ekran bir tarafa doğru eğik görünüyorsa, açıyı aşağıdaki gibi yatay olarak düzeltin.

# **Ayaklık Yüksekliğini Ayarlama**

*1* Monitörü tutarken ve hareket ettirirken iki elinizi de kullanın.

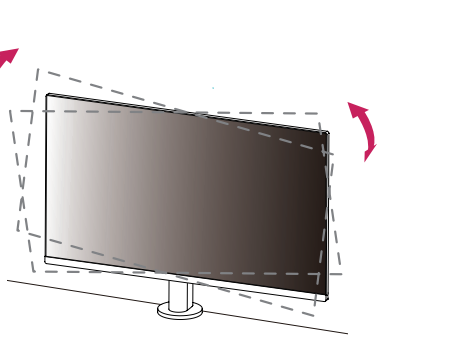

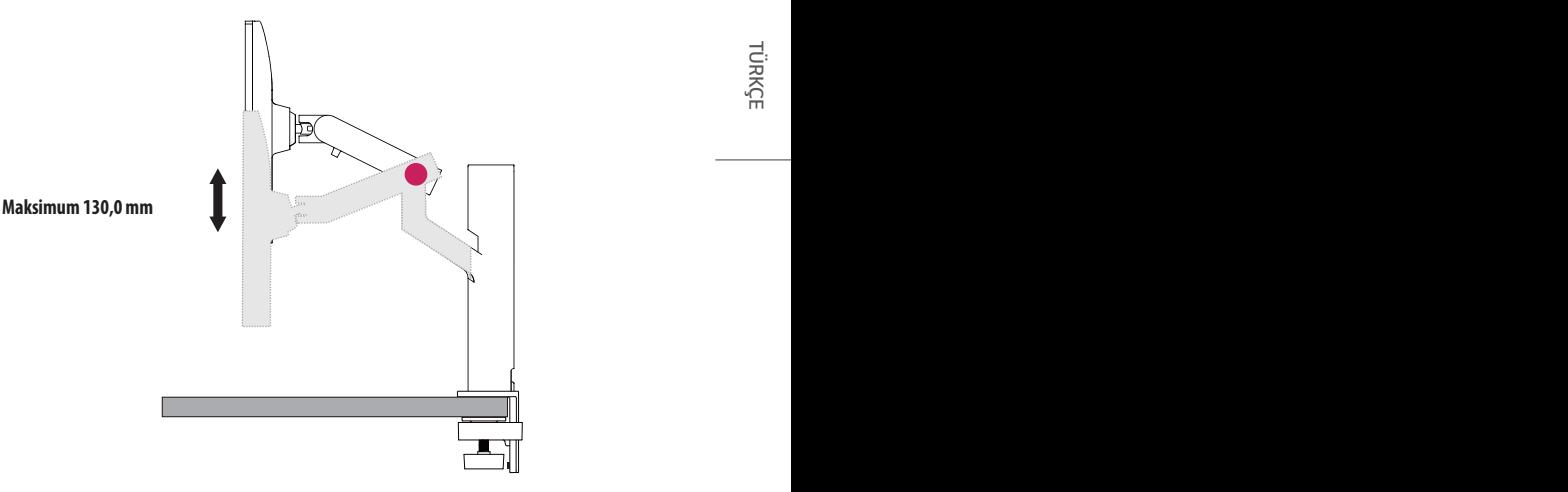

 **UYARI**

• Yüksekliği ayarlarken yaralanmamak için ellerinizi ayaklığın üstüne koymayın.

# **Açının Ayarlanması**

Ekranın açısını ayarlayın.

Rahat bir izleme deneyimi için ekran açısı, -25 ° ile 25 ° arasında ileriye veya geriye doğru ayarlanabilir.

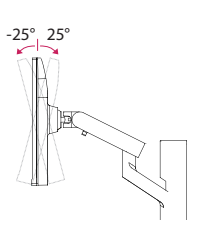

# **UYARI**

- Ekranı ayarlarken parmakların yaralanmasını önlemek için monitör çerçevesinin alt kısmını aşağıda gösterildiği gibi tutmayın.
- Monitörün açısını ayarlarken ekran alanına dokunmamaya veya basmamaya dikkat edin.

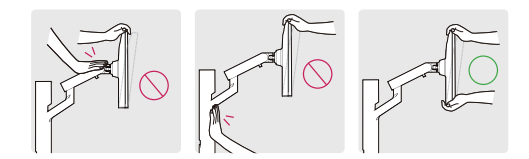

• Monitörü döndürürken bağlı olan kablolara dikkat edin.

# **Kensington Kilidinin Kullanılması**

Kurulum ve kullanım hakkında daha fazla bilgi için Kensington kilidi kullanıcı kılavuzuna bakın ya da *[http://](http://www.kensington.com) [www.kensington.com](http://www.kensington.com)* adresindeki web sitesini ziyaret edin.

Monitörü masaya Kensington güvenlik sistemi kablosu kullanarak bağlayın.

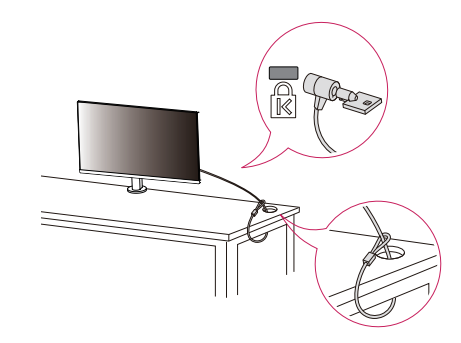

# **A** NOT

• Kensington güvenlik sistemi isteğe bağlı bir aksesuardır. İsteğe bağlı aksesuarları çoğu elektronik mağazasında bulabilirsiniz.

- Tam bir hareket mesafesi sağlamak için kabloları gevşek bırakın.
- Kabloların sıkışma ihtimalinden kaçınmak için bu kılavuzdaki yönlendirme talimatlarına uymanız önemlidir. Bu talimatlara uyulmaması durumunda ekipmanda hasar oluşabilir ya da kişisel yaralanmalar görülebilir.

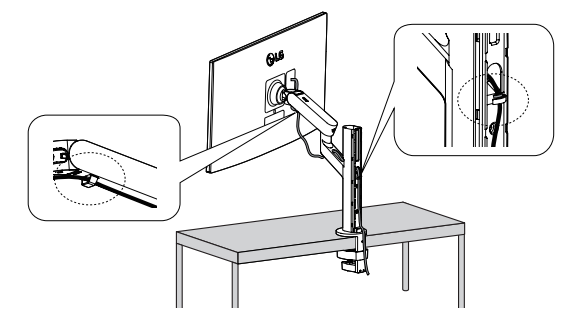

# **UYARI**

- Eğer monitörü ayarlarken kabloyu çıkarmazsanız, hasara neden olabilir.
- Kabloları bağlamadan önce, kablolama zorluklarından kaçınmak için monitörü uygun bir Açıya gelecek şekilde döndürmeniz önerilir.

: 100 mm

# **Duvara Montaj**

Bu monitör, duvar montaj plakası veya diğer uyumlu cihazların teknik özelliklerini karşılar. Monitörü duvardan en az 100 mm uzağa monte edin ve yeterli havalandırmayı sağlamak için monitörün her bir yanında yaklaşık 100 mm boşluk bırakın. Ayrıntılı kurulum talimatları yerel perakende mağazanızdan edinilebilir. Alternatif olarak, eğimli duvara montaj braketinin takılması ve ayarlanması için lütfen kılavuza bakın.

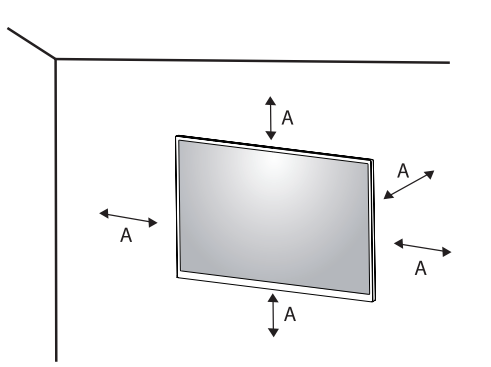

# **Duvar Montaj Plakasının Takılması**

Monitörü duvara monte etmek için monitörün arkasına bir duvara montaj braketi (isteğe bağlı) takın. Duvara montaj braketinin duvara ve monitöre güvenli bir şekilde sabitlendiğinden emin olun.

- *-* Duvar Montajı (mm): 100 x 100
- *-* Standart Vida: M4 x L10
- *-* Vida Sayısı: 4
- *-* Duvar Montaj Plakası (İsteğe bağlı): LSW149

# **A** NOT

- VESA standardında olmayan bir vida, ürünün hasar görmesine ve monitörün düşmesine neden olabilir. LG Electronics standart olmayan vidaların kullanılmasıyla ilişkili kazalardan sorumlu değildir.
- Duvar montaj kiti, kurulum kılavuzu ve tüm gerekli parçaları içerir.
- Duvara montaj braketi isteğe bağlıdır. İsteğe bağlı aksesuarları yerel bayinizden edinebilirsiniz.
- Vida boyu, duvar montaj braketine göre farklılık gösterebilir. Standart uzunluktan daha uzun vidalar kullanmanız durumunda ürünün iç kısmı hasar görebilir.
- Daha fazla bilgi için duvara montaj braketi kullanıcı kılavuzuna bakın.
- Duvar montaj plakasını takarken çok fazla kuvvet uygulamamaya dikkat edin. Aksi takdirde, ekran hasar görebilir.
- Monitörü duvara montaj parçasına monte etmeden önce standı tersine çevirerek çıkarın.

# **DİKKAT**

- Elektrik çarpmasını önlemek için monitörü taşımadan veya monte etmeden önce güç kablosunu prizden çıkarın.
- Monitörün tavana veya eğik duvara monte edilmesi monitörün düşmesine, bu da yaralanmalara neden olabilir. Onaylı LG duvar montaj aparatı kullanın ve yerel bayinizle ya da kalifiye personelle iletişime geçin.
- Yaralanmayı önlemek için bu aparat, kurulum talimatlarına uygun olarak duvara sıkıca sabitlenmelidir.
- Vidaları sıkarken aşırı güç uygulanması, monitörün hasar görmesine neden olabilir. Bu şekilde hasar gören monitörler garanti kapsamına girmez.
- VESA standartlarına uygun duvar montaj braketi ve vida kullanın. Bilerek ya da yanlışlıkla uygun olmayan bileşenlerin kullanılmasından kaynaklanan hasarlar ürün garanti kapsamına girmez.
- Takılan her bir vidanın uzunluğu, monitörün arkasından ölçüldüğünde 8 mm veya daha kısa olmalıdır.

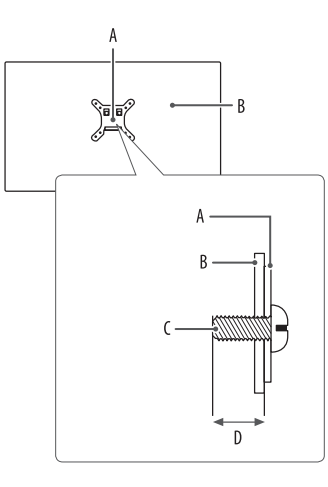

: Duvara Montaj Plakası : Monitörün Arkası : Standart Vida : Maksimum 8 mm

# TÜRKÇE 15*TÜRKÇE*

# <span id="page-14-0"></span>**MONİTÖRÜ KULLANMA**

• Bu kılavuzdaki talimatlar, gerçek üründen farklı olabilir.

Joystick düğmesine basın, [Settings]  $\rightarrow$  [Input] ögesine gidin ve giriş seçeneğini seçin.

# **DİKKAT**

- LG tarafından onaylanmamış sıradan kablolar kullanıyorsanız ekran görüntü vermeyebilir veya görüntü parazitli olabilir.
- Ekrana uzun süre baskı uygulamayın. Bu durum, görüntünün bozulmasına neden olabilir.
- Ekranda uzun süre sabit bir görüntü görüntülemeyin. Bu durum, görüntünün ekranda iz bırakmasına neden olabilir. Mümkünse PC ekran koruyucu kullanın.
- Güç kablosunu prize bağlarken topraklamalı (3 delikli) çoklu priz ya da topraklamalı elektrik prizi kullanın.
- Monitör sıcaklığın düşük olduğu bir ortamda açıldığında titreyebilir. Bu, normal bir durumdur.
- Ekranda bazen kırmızı, yeşil ya da mavi noktalar görünebilir. Bu, normal bir durumdur.

# **PC'ye Bağlama**

- Bu monitör \*Plug and Play özelliğini desteklemektedir.
- \* : Tekrar yapılandırma işlemi uygulamadan veya herhangi bir manuel sürücü yüklemeden bilgisayarınıza bir aygıt bağlamanızı sağlayan bir özelliktir.

# **HDMI Bağlantısı**

PC'nizden monitöre dijital video ve ses sinyalleri gönderir.

# **DİKKAT**

- DVI HDMI / DP(DisplayPort) HDMI kablosu kullanmak uyumluluk sorunlarına yol açabilir.
- HDMI logolu onaylı bir kablo kullanın. Onaylı bir HDMI kablosu kullanmazsanız ekrana görüntü gelmeyebilir veya bağlantı hataları oluşabilir.
- Önerilen HDMI kablo tipleri
	- *-* Yüksek Hızlı HDMI®/™ kablosu
	- *-* Ethernet destekli Yüksek Hızlı HDMI®/™ kablosu

# **DisplayPort Bağlantısı**

PC'nizden monitöre dijital video ve ses sinyalleri gönderir.

# **A** NOT

- PC'nin DP (DisplayPort) sürümüne bağlı olarak video veya ses çıkışı olmayabilir.
- Mini DisplayPort çıkışlı bir grafik kartı kullanıyorsanız DisplayPort1.4'yi destekleyen bir Mini DP DP (Mini DisplayPort - DisplayPort) kablosu veya dönüştürücü kullanın. (Ayrı olarak satılır)

# **USB-C Bağlantısı**

PC'nizden monitöre dijital video ve ses sinyalleri gönderir.

# **A** NOT

- DP Alternatif Modu (USB-C üzerinden DP) USB-C portu ile desteklenir.
- Özellikler, bağlanan aygıtın teknik özelliklerine ve ortamına bağlı olarak düzgün şekilde çalışmayabilir.
- USB-C bağlantı noktası, Monitör Güç kaynağı için değil; PC güç kaynağı içindir. Monitöre güç sağlamak için Adaptörü bağlayın.

# **AV Cihazlarını Bağlama**

# **HDMI Bağlantısı**

HDMI, dijital video ve ses sinyallerini AV cihazınızdan monitöre aktarır.

# **A** NOT

- DVI HDMI / DP(DisplayPort) HDMI kablosu kullanmak uyumluluk sorunlarına yol açabilir.
- HDMI logolu onaylı bir kablo kullanın. Onaylı bir HDMI kablosu kullanmazsanız ekrana görüntü gelmeyebilir veya bağlantı hataları oluşabilir.
- Önerilen HDMI kablo tipleri
- *-* Yüksek Hızlı HDMI®/™ kablosu
- *-* Ethernet destekli Yüksek Hızlı HDMI®/™ kablosu

# **Çevre Birimlerini Bağlama**

# **USB Aygıt bağlantısı**

Üründeki USB bağlantı noktası bir USB hub'ı olarak işlev görür.

# **A** NOT

- Windows yazılımınızı güncel tutmak için ürünü kullanmadan önce tüm Windows Güncelleştirmelerini yüklemeniz önerilir.
- Çevresel aygıtlar ayrı satılır.
- USB bağlantı noktasına, bir klavye, fare veya USB aygıtı bağlanabilir.
- Şarj etme hızı, aygıta bağlı olarak değişebilir.
- Monitörün USB Aşağı Akış bağlantı noktasını kullanmak için kullanıcı, USB C-C veya USB C-A kablosu kullanarak monitörün yukarı akış bağlantı noktasını Sunucu PC'ye bağlamalıdır.
- USB C-C kablosu, monitörün yukarı akış bağlantı noktası ve Sunucu PC arasına bağlandığında monitörün aşağı akış bağlantı noktası, USB 2.0 aygıtını destekler.
- USB C-A kablosu, monitörün yukarı akış bağlantı noktası ve Sunucu PC arasına bağlandığında monitörün aşağı akış bağlantı noktası, USB 3.0 aygıtını destekler. Öte yandan Sunucu PC, USB 3.0 fonksiyonunu desteklemelidir.

# **DİKKAT**

- USB aygıtı kullanılırken dikkat edilmesi gereken hususlar.
- *-* Yüklü otomatik tanıma programı olan veya kendi sürücüsünü kullanan bir USB aygıtı tanınmayabilir.
- *-* Bazı USB aygıtları desteklenmeyebilir ya da düzgün çalışmayabilir.
- *-* Güç beslemeli bir USB hub veya sabit disk sürücüsü kullanmanız önerilir. (Sağlanan güç yeterli değilse USB aygıtı tanınmayabilir.)

# <span id="page-17-0"></span>**Kulaklık Bağlantısı**

Çevre birimlerini monitöre kulaklık bağlantı noktasıyla bağlayın.

# **A** NOT

**TÜRKÇE** 

- Çevresel aygıtlar ayrı satılır.
- PC'nin ve harici cihazın ses ayarlarına bağlı olarak kulaklık ve hoparlör fonksiyonları sınırlı olabilir.
- Açılı kulaklık kullanmak, başka bir harici cihazı monitöre bağlarken sorun yaratabilir. Bu nedenle, Düz kulaklık kullanmanız tavsiye edilir.

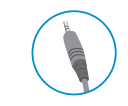

Açılı Düz (Önerilen)

# **KULLANICI AYARLARI**

# **A** NOT

• Monitörünüzün OSD'si (Ekran Üstü Gösterim) bu kılavuzda gösterilenlerden biraz farklı olabilir.

# **Ana Menünün Etkinleştirilmesi**

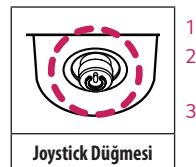

- *1* Monitörün arka kısmındaki joystick düğmesine basın.
- *2* Seçenekleri ayarlamak için joystick düğmesini yukarı/aşağı ve sağa/sola kaydırın.
- *3* Ana menüden çıkmak için joystick düğmesine bir kez basın.

# A

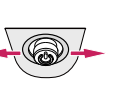

 $\overline{B}$ 

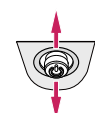

 $\epsilon$ 

**Ana Menü Özellikleri**

# $\overline{A}$

- Ana menü devre dışı: Ana menüyü etkinleştirir.
- Ana menü etkin: Ana menüden çıkar. (Monitörü kapatmak için düğmeyi 5 saniyeden uzun süre basılı tutun. Monitörü OSD'nin açık olduğu durumlarda da bu şekilde istediğiniz zaman kapatabilirsiniz.)
- $\overline{B}$
- Ana menü devre dışı: Monitörün ses seviyesini ayarlar.  $(\blacktriangleleft, \blacktriangleright)$
- Ana menü etkin: [Input] özelliğine girer.  $(\blacktriangleleft)$  / [Settings] özelliklerine girer.  $(\blacktriangleright)$
- $\mathsf{C}$
- Ana menü devre dışı: Geçerli girişle ilgili bilgileri görüntüler. ( $\blacktriangle, \blacktriangledown$ )
- Ana menü etkin: Monitörü kapatır. ( $\blacktriangle$ ) / [Picture Mode] özelliğine girer. ( $\nabla$ )

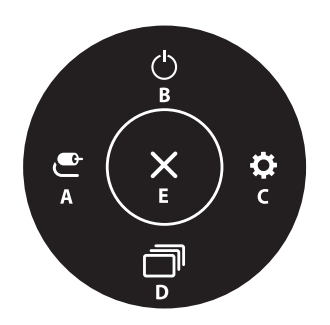

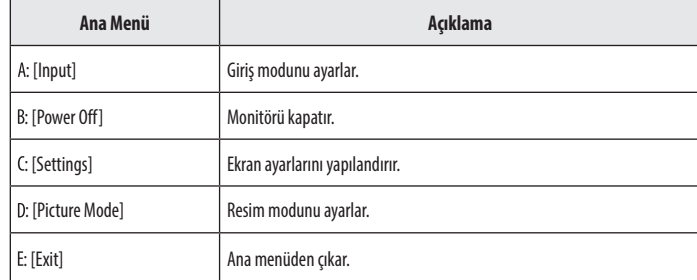

# **Menü Ayarları**

- *1* OSD menüsünü görüntülemek için monitörün altında bulunan joystick düğmesine basın ve [Settings] ögesine girin.
- *2* Seçenekleri ayarlamak için joystick düğmesini yukarı/aşağı ve sağa/sola kaydırın.
- 3 Üst menüve geri dönmek veya diğer menü ögelerini ayarlamak için joystick düğmesini < vönünde kaydırın veya (@<sup>0</sup>) düğmesine basın.
- 4 OSD menüsünden çıkmak istiyorsanız menüden çıkana kadar joystick düğmesini < yönünde kaydırın.

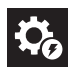

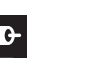

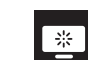

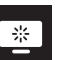

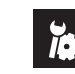

[Quick Settings] [Input] [Picture] [Sound] [General]

# **[Quick Settings]**

# **[Settings] [Quick Settings]**

- [Brightness]: Ekranın parlaklığını ayarlar.
- [Contrast]: Ekranın kontrastını ayarlar.
- [Volume]: Ses seviyesini ayarlar.
	- <sup>2</sup> Joystick düğmesini [Volume] menüsünde ▼ yönünde hareket ettirerek, sesi [Mute] / [Unmute] olarak ayarlayabilirsiniz.
- [Color Temp]: Kendi renk sıcaklığınızı belirleyin.
- *-* [Custom]: Kullanıcı gamayı özelleştirerek kırmızı, yeşil veya mavi olarak ayarlayabilir.
- *-* [Warm]: Ekran rengini kırmızımsı bir tona ayarlar.
- *-* [Medium]: Ekran rengini kırmızı ve mavi ton arasında ayarlar.
- *-* [Cool]: Ekran rengini mavimsi bir tona ayarlar.
- *-* [Manual]: Kullanıcı, renk sıcaklığına ince ayar yapabilir.
- [Waves MaxxAudio<sup>®]</sup>
	- *-* [On]: Technical GRAMMY Award® kazanmış olan MaxxAudio® by Waves, üstün dinleme deneyimi sağlayan stüdyo kalitesine sahip bir ses araçları takımıdır.
- *-* [Off]: [Waves MaxxAudio®] fonksiyonunu devre dışı bırakır.

# **[Input]**

# **[Settings] [Input]**

- [Input List]: Giriş modunu seçer.
- [Aspect Ratio]: Ekran oranını ayarlar. Ekran, önerilen çözünürlükte (2560 x 1440) [Full Wide], [Original] ve [Just Scan] seçenekleri için aynı görünebilir.
	- *-* [Full Wide]: Videoyu video sinyal girişinden bağımsız olarak geniş ekranda görüntüler.
	- *-* [Original]: Videoyu giren video sinyalinin izleme oranına göre görüntüler.
	- *-* [Just Scan]: Orijinal izleme oranı değiştirilmez.

# **[Picture]**

# **[Settings] [Picture] [Picture Mode]**

# **SDR (HDR Dışı) sinyalinde [Picture Mode]**

- [Custom]: Kullanıcının her bir öğeyi ayarlamasını sağlar.
- [Vivid]: Canlı görselleri görüntülemek için kontrastı, parlaklığı ve keskinliği yükseltir.
- [HDR Effect]: Ekranı yüksek dinamik aralık için optimize eder.
- [Reader]: Ekranı belgeleri okumak için optimize eder. Ekranı OSD menüsünden parlaklaştırabilirsiniz.
- [Cinema]: Video görsel efektlerini iyileştirmek için ekranı optimize eder.
- [FPS]: Bu mod, FPS oyunları için optimize edilmiştir.
- [RTS]: Bu mod, RTS Oyunu için optimize edilmiştir.
- [Color Weakness]: Bu mod, kırmızı ve yeşil renkleri ayıramayan kullanıcılara yöneliktir. Bu mod sayesinde renk körlüğü olan kullanıcılar iki rengi kolayca ayırt edebilir.

# **A** NOT

- [Picture Mode], giriş sinyaline uygun şekilde ayarlanır.
- [Picture Mode] DP (DisplayPort) girişinde değiştirilirse ekran titreyebilir veya PC ekranınızın çözünürlüğü etkilenebilir.

# **HDR sinyalinde [Picture Mode]**

- [Custom]: Kullanıcının her bir öğeyi ayarlamasını sağlar.
- [Vivid]: Ekranı HDR canlı renkler için optimize eder.
- [Cinema]: Ekranı HDR video için optimize eder.
- [FPS]: Bu HDR mod, FPS oyunları için optimize edilmiştir.
- [RTS]: Bu HDR mod, FPS oyunları için optimize edilmiştir.

# **A** NOT

- Windows 10 OS ayarlarına bağlı olarak HDR içeriği gerektiği gibi görüntülenmeyebilir. Lütfen Windows'taki HDR Açık/Kapalı ayarlarını kontrol edin.
- HDR fonksiyonu açıldığında grafik kartının performansına bağlı olarak karakter veya resim kalitesi yetersiz olabilir.
- HDR fonksiyonu açıldığında, monitör girişini veya güç açma/kapatma fonksiyonunu Grafik kartı performansına göre değiştirirken görüntü titremesi veya kırılması oluşabilir.

# **[Settings] [Picture] [Picture Adjust]**

- [Brightness]: Ekranın parlaklığını ayarlar.
- [Contrast]: Ekranın kontrastını ayarlar.
- [Sharpness]: Ekranın keskinliğini ayarlar.
- [SUPER RESOLUTION+]: Bu fonksiyon düşük çözünürlüklü resimlerin keskinliğini artırma amacı taşıdığı için normal metin veya masaüstü simgeleri için kullanılması önerilmez. Bu yönde bir kullanım gereksiz derecede yüksek keskinliğe neden olabilir.
- *-* [High]: Kristal netliğinde görüntüler için ekranı optimize eder. Yüksek çözünürlüklü video veya oyunlar için idealdir.
- *-* [Middle]: Görüntüleri düşük ve yüksek modlar arasındaki orta seviyede tutarak ekranı daha rahat bir izleme deneyimi için optimize eder. UCC veya SD videoları için idealdir.
- *-* [Low]: Net ve doğal görüntüler için ekranı optimize eder. Hareketsiz görüntüler veya daha az hareketli görüntüler için idealdir.
- *-* [Off]: En yaygın kullanılan ayarda görüntüler. [SUPER RESOLUTION+] özelliğini devre dışı bırakır.
- [Black Level]: Ofset seviyesini ayarlar (sadece HDMI için).
	- *-* Ofset: Video sinyali açısından monitörün görüntüleyebileceği en koyu renktir.
- *-* [High]: Ekranın geçerli izleme oranını korur.
- *-* [Low]: Ekranın geçerli izleme oranında siyah seviyelerini düşürüp beyaz seviyelerini yükseltir.
- [DFC]
	- *-* [On]: Parlaklığı ekrana göre otomatik olarak ayarlar.
	- *-* [Off]: [DFC] özelliğini devre dışı bırakır.

# **[Settings]**  $\longrightarrow$  **[Picture]**  $\longrightarrow$  **[Game Adjust]**

- [Response Time]: Ekrandaki resmin hareketine bağlı olarak görüntülenen resimlerin tepki süresini ayarlar. Normal ortamda [Fast] seçeneğini kullanmanız tavsiye edilir. Çok fazla hareket olduğunda [Faster] seçeneğini kullanmanız tavsiye edilir. [Faster] seçeneğinin ayarlanması, görüntünün yapışmasına yol açabilir.
- *-* [Faster]: Yanıt süresini Daha hızlı olarak ayarlar.
- *-* [Fast]: Yanıt süresini Hızlı olarak ayarlar.
- *-* [Normal]: Yanıt süresini Normal olarak ayarlar.
- *-* [Off]: Tepki süresi iyileştirme özelliğini kullanmaz.
- [FreeSync]: Giriş sinyalinin dikey frekansını çıkış sinyalinin dikey frekansıyla senkronize ederek sorunsuz ve doğal görüntüler sağlar.
- *-* [On]: [FreeSync] fonksiyonu açık.
- *-* [Off]: [FreeSync] fonksiyonu kapalı.
- [Black Stabilizer]: Karanlık sahnelerde daha iyi bir görünürlük için siyah kontrastını kontrol edebilirsiniz. [Black Stabilizer] değerini artırmak ekrandaki düşük düzeydeki gri alanı aydınlatır. (Karanlık oyun ekranlarındaki nesneleri kolayca ayırt edebilirsiniz.) [Black Stabilizer] değerini azaltmak, düşük düzeydeki gri alanı koyulaştırır ve ekrandaki dinamik kontrastı arttırır.

# **DİKKAT**

- [FreeSync]
- Desteklenmiş Arayüz: DisplayPort, HDMI
- *-* Desteklenen Grafik Kartı: AMD FreeSync'i destekleyen bir grafik kartı gereklidir.
- *-* Desteklenen Sürüm: Grafik kartını en son sürücüye güncellediğinizden emin olun.
- *-* Daha fazla bilgi edinmek ve gereksinimleri görmek için *<http://www.amd.com/FreeSync>* adresinden AMD web sitesine başvurun.

# **[Settings]**  $\longrightarrow$  **[Picture]**  $\longrightarrow$  **[Color Adjust]**

- [Gamma]:
- *-* [Mode 1], [Mode 2], [Mode 3]: Gama değeri ne kadar yüksek olursa görüntü de o kadar koyu renkte olur. Aynı şekilde, gama değeri ne kadar düşük olursa görüntü de o kadar açık renkte olur.
- *-* [Mode 4]: Gama ayarlarını yapmanız gerekmiyorsa [Mode 4] seçeneğini belirleyin.
- [Color Temp]: Kendi renk sıcaklığınızı belirleyin.
- *-* [Custom]: Kullanıcı gamayı özelleştirerek kırmızı, yeşil veya mavi olarak ayarlayabilir.
- *-* [Warm]: Ekran rengini kırmızımsı bir tona ayarlar.
- *-* [Medium]: Ekran rengini kırmızı ve mavi ton arasında ayarlar.
- *-* [Cool]: Ekran rengini mavimsi bir tona ayarlar.
- *-* [Manual]: Kullanıcı, renk sıcaklığına ince ayar yapabilir.
- [Red], [Green], [Blue]: [Red], [Green] ve [Blue] renklerini kullanarak görüntü rengini özelleştirebilirsiniz.
- [Six Color]: Altı rengin (kırmızı, yeşil, mavi, camgöbeği, macenta, sarı) renk tonunu ve doygunluğunu ayarlayıp ayarları kaydederek kullanıcının renk gereksinimlerini karşılar.
- *-* Ton: Ekranın tonunu ayarlar.
- *-* Doygunluk: Ekrandaki renklerin doygunluğunu ayarlar. Değer ne kadar düşük olursa renkler o kadar az doygun ve parlak olur. Değer ne kadar yüksek olursa renkler o kadar doygun ve koyu olur.

# **[Settings] [Picture] [Picture Reset]**

- [Do you want to reset your picture settings?]
	- *-* [Yes]: Varsayılan ayarlara geri döner.
	- *-* [No]: Seçimi iptal eder.

# **[Sound]**

TÜRKÇE

# **[Settings] [Sound]**

- [Volume]: Ses seviyesini ayarlar.
	- *-* Joystick düğmesini [Volume] menüsünde yönünde hareket ettirerek, sesi [Mute] / [Unmute] olarak ayarlayabilirsiniz.
- [Waves MaxxAudio<sup>®</sup>]
	- *-* [On]: Technical GRAMMY Award® kazanmış olan MaxxAudio® by Waves, üstün dinleme deneyimi sağlayan stüdyo kalitesine sahip bir ses araçları takımıdır.
	- *-* [Off]: [Waves MaxxAudio®] fonksiyonunu devre dışı bırakır.

# **[General]**

# **[Settings] [General]**

- [Language]: Menü ekranını istenen dile ayarlar.
- [SMART ENERGY SAVING]: Parlaklık dengeleme algoritmasını kullanarak enerjiden tasarruf edin.
	- *-* [High]: Yüksek verimlilik sunan [SMART ENERGY SAVING] özelliğini kullanarak enerji tasarrufu sağlar.
- *-* [Low]: Düşük verimlilik sunan [SMART ENERGY SAVING] özelliğini kullanarak enerji tasarrufu sağlar.
- *-* [Off]: Özelliği devre dışı bırakır.
- [Power LED]: Monitörün önündeki Güç LED'ini [On]/[Off].
	- *-* Açık Modu: Beyaz
	- *-* Uyku modu: Beyaz Yanıp Sönme
- *-* Kapalı Modu: Kapalı
- [Automatic Standby]: Belirli bir süre boyunca ekranda herhangi bir hareketlilik olmadığında monitörü otomatik olarak kapatan bir özelliktir. Otomatik kapatma fonksiyonu için bir zamanlayıcı ayarlayabilirsiniz. ([Off], [4H], [6H], ve [8H])
- <span id="page-24-0"></span>• [DisplayPort Version]: DisplayPort Versiyonunu bağlı harici cihazla aynı sürüme ayarlayın. ([1.4], [1.2], [1.1]) HDR işlevini kullanmak için [1.4] seçeneğine getirin.
- [Buzzer]: Bu özellik, monitörünüz açıldığında Uyarıcıdan çıkan sesi ayarlamanızı sağlar.
- [OSD Lock]: Bu özellik, menülerin konfigürasyon ve ayarlamalarını devre dışı bırakır.
- *-* [On]: [OSD Lock] etkinleştirir.
- *-* [Off]: [OSD Lock] devre dışı bırakır.

# **A** NOT

- [Brightness (Parlaklık)], [Contrast (Kontrast)], [Volume (Ses Seviyesi)], [Input List (Giriş Listesi)], [Aspect Ratio (Çerçeve Oranı)], [OSD Lock (OSD Kilidi)] ve [Information (Bilgiler)] haricinde tüm özellikler devre dışı bırakılmıştır.
- [Deep Sleep Mode]: Monitör bekleme modundayken [Deep Sleep Mode] [On] olduğunda güç tüketimi minimuma indirilir.
- *-* [On]: [Deep Sleep Mode] özelliğini etkinleştirir.
- *-* [Off]: [Deep Sleep Mode] özelliğini devre dışı bırakır.
- [Information]: Gösterilen ekran bilgileri şunlardır: [Total Power On Time], [Resolution].

# **[Settings] [General] [Reset to Initial Settings]**

- [Do you want to reset your settings?]
	- *-* [Yes]: Varsayılan ayarlara geri döner.
	- *-* [No]: Sıfırlama işlemini iptal eder.

# **A** NOT

- Enerji tasarrufu verilerinin değeri panele ve panel tedarikçilerine göre değişebilir.
- [SMART ENERGY SAVING] özelliğini [High] veya [Low] olarak ayarlarsanız monitör parlaklığı kaynağa bağlı olarak artar veya azalır.
- Bekleme modunda [Deep Sleep Mode] etkinse USB HUB fonksiyonları çalışmaz.

# **SORUN GİDERME**

# **Ekranda hiçbir şey görünmüyor.**

- Monitörün güç kablosu prize takılı mı?
	- *-* Güç kablosunun elektrik prizine düzgün bir şekilde takılıp takılmadığını kontrol edin.
- Güç LED'i yanıyor mu?
	- *-* Güç kablosu bağlantısını kontrol edin ve güç düğmesine basın.
- Güç geliyor mu ve güç LED'i beyaz renkte yanıyor mu?
- *-* Bağlı girişin etkinleştirilmiş olup olmadığını kontrol edin ([Settings] [Input]).
- [No Signal] mesajı görüntüleniyor mu?
	- *-* Bu mesaj, PC ile monitör arasında sinyal kablosu bulunmadığında veya bağlı olmadığında görüntülenir. Kabloyu kontrol edin ve yeniden bağlayın.
- [Out of Range] mesajı görüntüleniyor mu?
- *-* Bu durum, bilgisayardan (grafik kartı) aktarılan sinyaller monitörün yatay ya da dikey frekans aralığının dışında olduğunda ortaya çıkar. Uygun frekansı ayarlamak için lütfen bu kılavuzun ["ÜRÜNÜN TEKNİK](#page-25-1)  [ÖZELLİKLERİ"](#page-25-1) bölümüne bakın.

# **Ekran sabit değil ve sarsılıyor. / Monitörde görüntülenen görüntüler gölge izi bırakıyor.**

- Uygun çözünürlüğü seçtiniz mi?
- *-* Seçilen çözünürlük, HDMI 1080i 60/50 Hz (aralıklı) ise ekran titreyebilir. Çözünürlüğü 1080p'ye veya tavsiye edilen çözünürlüğe ayarlayın.
- *-* Grafik kartının önerilen (optimal) çözünürlüğe ayarlanmaması yazıların bulanıklaşmasına, ekranın kararmasına, görüntü alanının kırpılmasına ya da görüntünün kaymasına neden olabilir.
- *-* Ayar yöntemleri, bilgisayara ve işletim sistemine göre farklılık gösterebilir. Grafik kartının performansına bağlı olarak bazı çözünürlükler kullanılamayabilir. Bu konuda yardım almak için bilgisayar veya grafik kartı üreticisiyle iletişime geçin.
- <span id="page-25-0"></span>• Monitör kapatıldığında bile görüntü yapışması meydana geliyor mu?
- *-* Uzun süre sabit bir görüntünün görüntülenmesi, ekranın hasar görerek görüntünün iz bırakmasına neden olabilir.
- *-* Monitörün kullanım ömrünü uzatmak için ekran koruyucu kullanın.
- Ekranda noktalar mevcut mu?
- *-* Monitörü kullanırken ekranda uygun olmayan noktalar (kırmızı, yeşil, mavi, beyaz ya da siyah) görünebilir. Bu, LCD ekran için normaldir. Bu, ne bir hata ne de monitörün performansıyla ilgili bir durumdur.

# **Bazı özellikler devre dışı bırakılır.**

- Menü düğmesine bastığınızda bazı fonksiyonlar kullanılabiliyor mu?
- *-* OSD kilitlidir. [General] bölümündeki [OSD Lock] ögesini devre dışı bırakır.

# **"Tanınmayan monitör, Plug and Play (VESA DDC) tip monitör bulundu" mesajı mı görüntüleniyor?**

- Ekran sürücüsünü yüklediniz mi?
- *-* Ekran sürücüsünü web sitemizden indirmeyi unutmayın: *<http://www.lg.com>*.
- *-* Grafik kartının Plug and Play işlevini destekleyip desteklemediğini kontrol ettiğinizden emin olun.

# **Kulaklık bağlantı noktasından ses iletilmiyor.**

- Görüntüler ses olmadan mı oynatılıyor?
- *-* Kulaklık bağlantı noktası bağlantılarının doğru şekilde gerçekleştirildiğinden emin olun.
- *-* Sesi joystick ile artırmayı deneyin.
- *-* Bilgisayarın ses çıkışını, kullandığınız monitöre olacak şekilde ayarlayın. (Kullandığınız işletim sistemine bağlı olarak ayarlar farklı olabilir.)

# <span id="page-25-1"></span>**ÜRÜNÜN TEKNİK ÖZELLİKLERİ**

Teknik özellikler, önceden haber verilmeksizin değiştirilebilir.

 $\sim$ sembolü, alternatif akım anlamına gelir ve  $\pm$  sembolü ise doğrudan akım anlamına gelir.

# **Renk Derinliği**: 10 bit renk desteklenir.

# **Çözünürlük**

- Maksimum Çözünürlük: 75 Hz'de 2560 x 1440
- Önerilen Çözünürlük: 60 Hz'de 2560 x 1440

# **AC/DC Adaptörü**

• Model: ACC-LATP1

Üretici: Shenzhen Honor Electronic Co.,Ltd.

- *-* Giriş: 100-240 V ~50/60 Hz 3,0 A
- Çıkış: 19,5 V <sup>--</sup> 10,8 A

# **Çevre Koşulları**

- Çalıştırma Koşulları
- *-* Sıcaklık: 0 °C ila 40 °C
- *-* Nem: % 80'ten az
- Depolama Koşulları
	- *-* Sıcaklık: -20 °C ila 60 °C
- *-* Nem: % 85'ten az

**Boyutlar**: Monitör Boyutu (Genişlik x Derinlik x Yükseklik)

- Ayaklıklı (mm): 714,3 x 470 x 635,5
- Ayaklıksız (mm): 714,3 x 45,7 x 420,1

# **Ağırlık (Ambalajsız)**

- Ayaklıklı (kg): 11,0
- Ayaklıksız (kg): 6,5

# **Güç Kaynakları (32QP880/32QP880P/32QP880N/32QP88NP)**

- Güç Derecelendirme:  $19.5 \text{ V}$   $\overline{---}$  8.0 A
- Güç Tüketimi
	- *-* Açık modu: 40 W (Tipik)\*
	- *-* Uyku Modu (Bekleme modu): ≤ 0,5 W (HDMI / DP Giriş Durumu) \*\*
	- *-* Kapalı Modu: ≤ 0,3 W

Güç tüketim seviyesi çalışma durumu ve monitör ayarına göre farklı olabilir.

- \* Açık mod güç tüketimi LGE test standardında ölçülmüştür ( Tamamen Beyaz doku, Maksimum çözünürlük).
- \*\* USB-C girişinde, Uyku Modunun güç tüketimi, bağlı cihaza bağlı olarak değişebilir.
- \*\* Monitör bir kaç dakika içerisinde (Maksimum 5 dakika) Uyku Moduna geçer.

# **Güç Kaynakları (32BP88Q)**

- Güç Derecelendirme:  $19.5 \text{ V}$   $\overline{---}$  8.0 A
- Güç Tüketimi
	- *-* Açık modu: 23 W (Tipik) (ENERGY STAR® standardı) \*
	- *-* Uyku Modu (Bekleme modu): ≤ 0,5 W (HDMI / DP Giriş Durumu) \*\*
- *-* Kapalı Modu: ≤ 0,3 W

Güç tüketim seviyesi çalışma durumu ve monitör ayarına göre farklı olabilir.

- \* Açık modu güç tüketimi ENERGY STAR® test standardı ile ölçülür.
- \*\* USB-C girişinde, Uyku Modunun güç tüketimi, bağlı cihaza bağlı olarak değişebilir.
- \*\* Monitör bir kaç dakika içerisinde (Maksimum 5 dakika) Uyku Moduna geçer.

# **Destek Modu**

**(Ön Ayar Modu, DisplayPort / USB-C)**

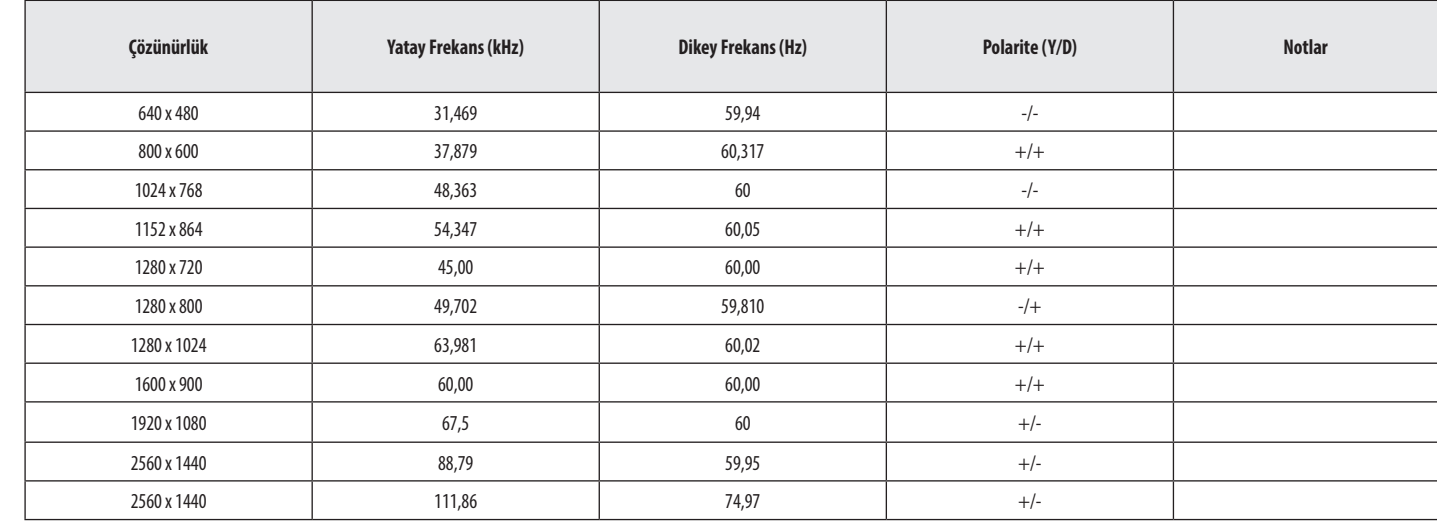

# **(Ön Ayar Modu, HDMI)**

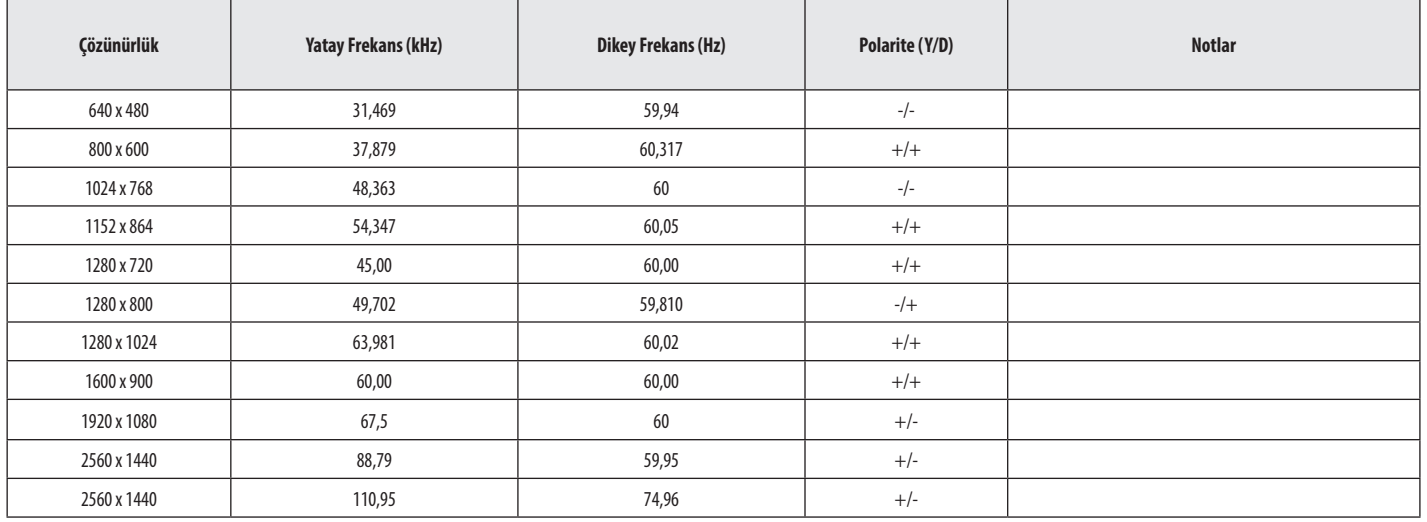

# **HDMI Zamanlama (Video)**

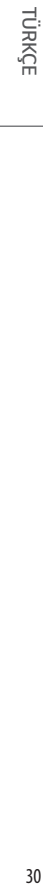

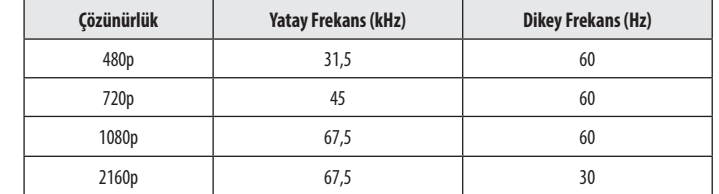

the control of the control of the control of the control of the control of

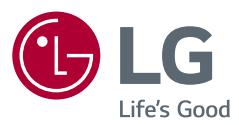

Ürünün modeli ve seri numarası, ürünün arkasında ve yanında yer alır. Servis ihtiyacınız olması halinde bunları aşağı not edin.

Model

Seri No.

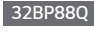

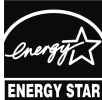

This Product qualifies for ENERGY STAR®

Changing the factory default configuration and settings or enabling certain optional features and functionalities may increase energy consumption beyond the limits required for ENERGY STAR® certification.

Refer to ENERGYSTAR.gov for more information on the ENERGY STAR® program.